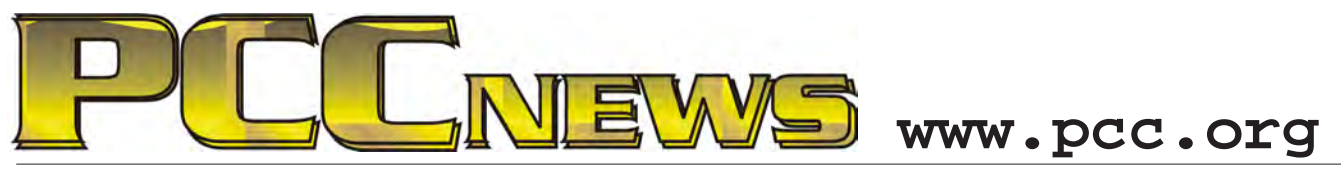

April 2nd, 2010 7:30 pm Main Meeting *Volume 22 Number 8*

## **Computers In Our Cars**

**Austria** electric cable

transmission electric motor/generator

*integrated circuits in the world?*

*again. Apple? Barely a seed in the fruit.*

*The largest manufacturer of silicon integrated circuits is -- (drum roll) -- General Motors!*

*This points to the largest*  + gasoline engine *single change in our automobiles that has taken place in the last twenty years. Modern cars are almost competely run by silicon.*

*This month, Hamed Nekrawish will talk about computers in our cars. You thought that your* 

*Pop Quiz: who is the largest manufacturer of desktop or laptop computer was the only computer you used? Guess again.*

*You guessed Intel? Nope. Motorola? Wrong Not only do computers control the way our cars run, they enhance the way we drive them. GPSs (Global* 

motor control module

 $+$  cell

gas tank

gas conduit

battery condition module

power control module

*Positioning System), wireless tech* $n$ *ology*, *and onb <sup>o</sup> <sup>a</sup> <sup>r</sup> d computers* 

*have changed the way that we relate to and use our automobiles.*

battery +

*This is an enlightening evening on technology that you may not have thought about, but which we all use. Come to the Main Meeting and be surprised.*

**This month, a FireLite XPress portable USB hard drive using a cholesteric liguid-crystal display (LCD) that shows Drive label, Date of last save, User-defined text, Total capacity and free space. Designed with SATA disk technology for optimum performance. Easily locate files, better manage your digital content and transport documents and projects.**

Tickets are  $\frac{1}{2}$  each, available where you sign in. Need not be present to win.

### **What's Inside:**

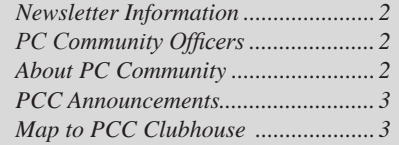

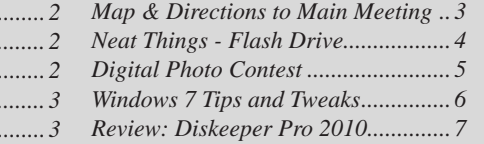

*Door Prizes........................................ 8 SIG Meeting Info................................ 9 Penguin Partition............................... 9 Main & Exec. Meeting Minutes....... 10 PCC Events Calendar.......................12*

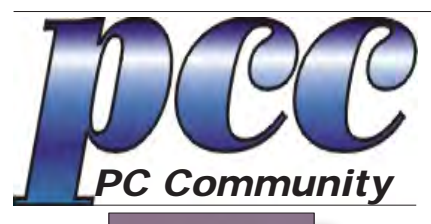

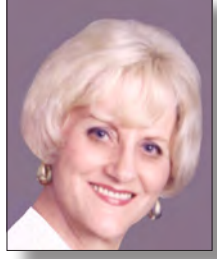

**EDITOR lcms@pacbell.net Elsie Smith**

#### **Associate Editor: Jan Fagerholm**

Online Editor: Diane George

Contributors: Bayle Emlein, Jan Fagerholm, Diane George, Chuck Horner and Elsie Smith.

Deadline: Copy must be submitted no later than the second Saturday prior to the main meeting. Check the newsletter calendar for the date. Submissions should be made by e-mail to the editor, **lcms@pacbell. net**. Advertising rates are available from the editor.

Contents © 2010 PC Community, except as noted. Permission for reproduction in whole or in part is granted to other computer user groups for internal, non-profit use, provided credit is given to PC Community and to the authors of the material.

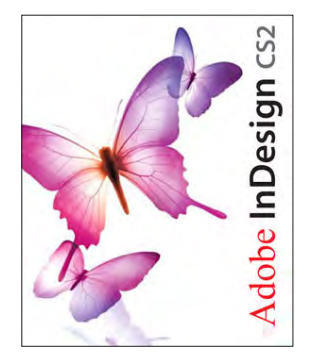

Adobe InDesign CS2 is used to publish PCC News

*PCC News* is the monthly newsletter of PC Community (PC Clubhouse) P.O. Box 55513 Hayward, CA 94545-0513

### **PCC Officers and Staff**

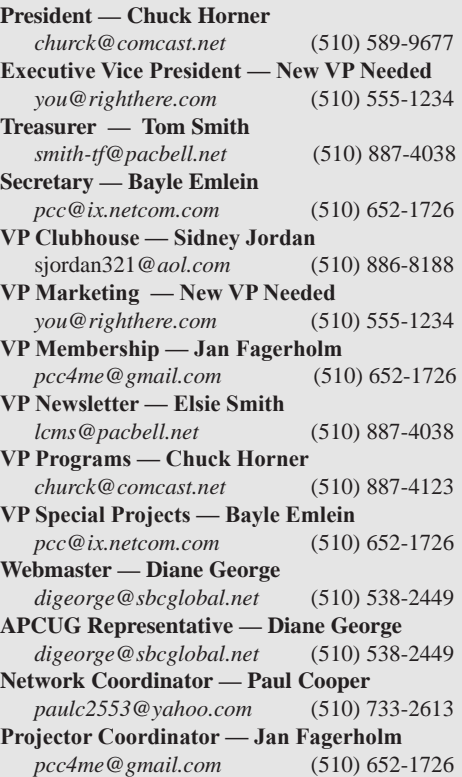

### **Board of Directors**

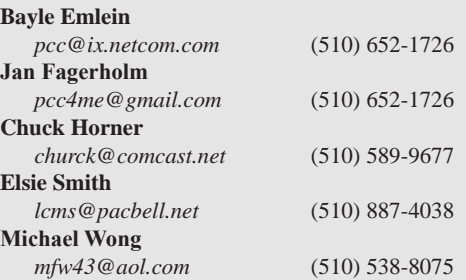

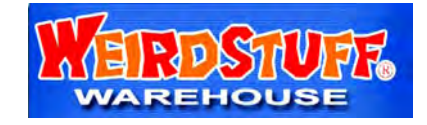

*Thanks to WeirdStuff (www.weirdstuff.com) for donations for door prizes, raffle items and give-aways.* 

ICEMAN **Consulting Enterprises.** Inc.

*Thanks to PCC Member Chris Yager, ICEMAN Consulting Enterprises, Inc., for printing PCCNews.* iceman@prado.com - (510) 317-5900

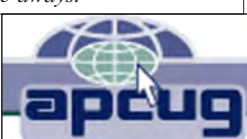

## **About PC Community**

PC Community is a computer users group for people who wish to expand their knowledge and experience of personal computers and software. This is accomplished through monthly general meetings of the full membership where major industry vendors present information, and through smaller focus groups (Special Interest Groups, or SIGs) where members meet to share common computer interests. The group's monthly Main Meeting takes place at Calvary Baptist Church, 28924 Ruus Road, Hayward, at 7:30 P.M. on the first Friday of each month.

PC Community is dedicated to community service, providing enabling technology to people with special needs, working in the community to obtain computer equipment, and working with other computer groups to help people extend their lives through computer technology.

PC Community has a Web site at **http://www.pcc.org**.

Membership dues are \$35.00 per year. \$20.00 for educational and seniors (65 and over), and \$45.00 for family per year. Call 510-436-0799 for more information, or write to PC Community at the address on this page.

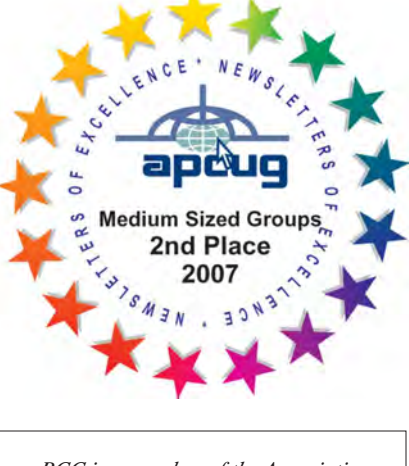

*PCC is a member of the Association of Personal Computer User Groups (APCUG)* 

### **PCC Announcements O'Reilly - Books and Media**

**Review a Book:** Review an O'Reilly book and get

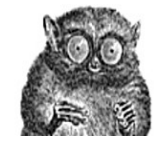

published in the PCC Newsletter and on the PCC Web Site. Find a book that interests you at www.oreilly.com, e-mail me the name of the book and ISBN so I can order it for you. PCC requires a deposit from you in the amount of the User Group price, a 35% discount. You have 60 days to complete the review, at which time the deposit is refunded and you keep the book.

Elsie Smith - PCC UG Representative to O'Reilly **lcms@pacbell.net or 510-887-4038**

### **PCC Recycle Program is Back, Bigger and Better!**

Your used **toner cartridges,** old **cell phones**, used **inkjet cartridges**, old **PDAs** and defunct **iPods** are valuable. Don't toss them in your trash to be used as landfill. They are worth something to PCC and other groups, either in the form of exchange or as discount on products at some local retailers. This not only helps PCC, but also helps our community. You can drop

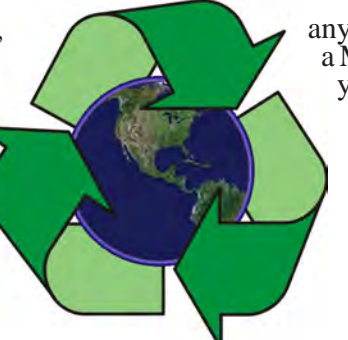

any of these items off at our Clubhouse or at a Main Meeting. Do your part for PCC and your community! Keep the environment clean by taking a few extra moments to recycle these items with PCC.

> contact: **Chuck Horner churck@comcast.net 510-589-9677**

### **Directions to the PCC Main Meeting**

**From All Directions:** take 880 to the Tennyson Road exit in Hayward. Take the exit toward the hills. Proceed northeast on Tennyson Rd. about 0.7 mile to the 5th stoplight. This will be Ruus Road.

Turn right on Ruus Road and proceed southeast for about 0.4 mile. Look for Calvary Baptist Church on your left.

Turn left into the driveway into the parking lot. Parking is available anywhere from the driveway to the back of the lot.

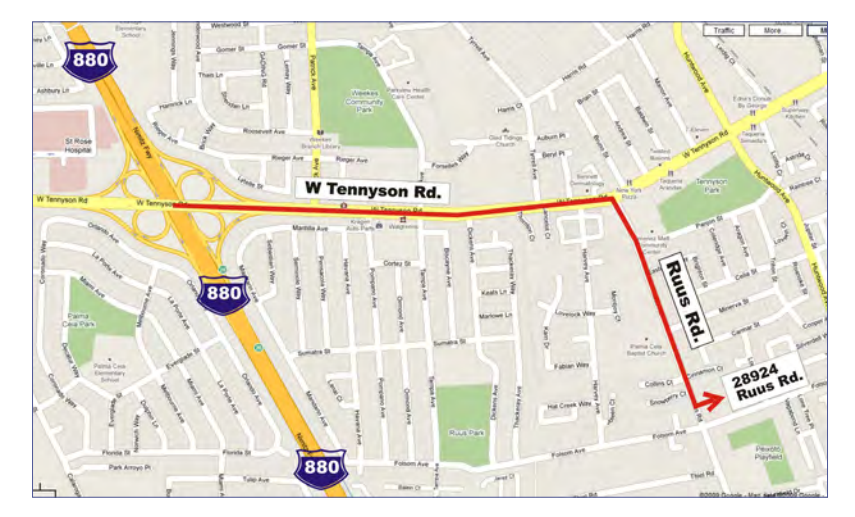

Look for the PCC signs.

### **Directions to The PCC Clubhouse**

**From 880:** take the A St. exit East (toward the hills). Immediately after crossing the overpass, turn left at the light onto Princeton. Go straight ahead to Sunset Ave, then turn right. After half a block, turn right into the driveway where the playing field meets the parking lot. Drive all the way back past two fences. When facing the Gym, the clubhouse entrance is on the left side.

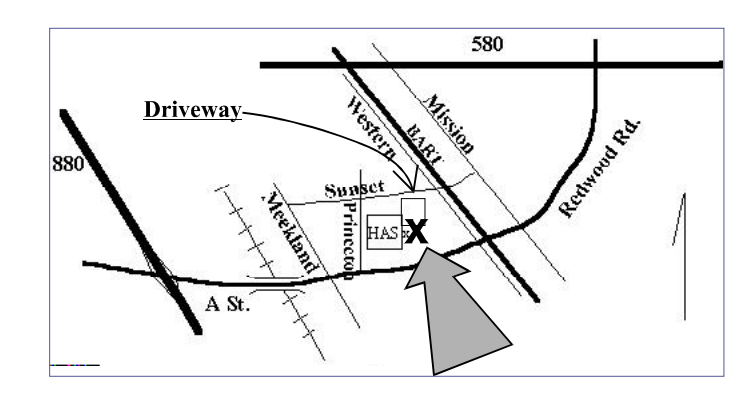

### **Neat Things You Can Do With A Flash Drive By Vinny La Bash, Member and Regular Columnist Sarasota Personal Computer Users Group, Inc., Florida vlabash@comcast.net - http://www.spcug.org**

*This article has been obtained from APCUG with the author's permission for publication by APCUG member groups; all other uses require the permission of the author (see e-mail address above).*

By now you're probably tired of reading about how much better Windows 7 is than Vista. Me too, so let's spend some time examining some of the things you can do with a flash drive other than mere data storage. A USB flash drive consists of a flash memory data storage device integrated with a USB (Universal Serial Bus) interface. USB flash drives are easily removable, and much smaller than a floppy disk. They are rewritable, and usually weigh less than an ounce. There is a wide range of storage capacities with the most common being from 2 GB to 32 GB. Higher capacities up to 256 GB tend to be pricey.

One of the most useful things you can do with a flash drive is to run portable applications. Open Office, for example, is a free suite of programs that includes a word processor, spreadsheet, data manager, presentation tool, and drawing package. You can store the suite as a portable application, and run it on any computer that supports Windows. Firefox and Thunderbird are also available as mobile applications.

Having office applications, email, and an internet browser all pooled in a portable drive you can carry on a key chain is a powerful combination. If you want more go to www. portableapps.com for an open source platform that works with iPods and portable hard drives in addition to flash drives. The platform is not only free, but it's a full function site. You are not limited to a trial period or a limited function subset. There is no sign in requirement, and no necessity to provide even an email address. Go for it.

Everyone wants a faster system. With either Windows Vista or Windows 7, the built-in ReadyBoost feature can speed up your computer with a USB flash drive. ReadyBoost takes the storage space on a USB flash drive and converts it into an additional memory cache that supplements the main memory cache on your primary disk drive. It can do this because flash memory is faster than regular disk drives. It's faster because it has no moving parts, and

you can get a noticeable improvement in response time. Implementing ReadyBoost is simplicity itself. Insert the USB flash drive into the USB slot on your computer and follow the configuration prompts.

If you work or live in an environment where other folks have physical access to your computer you can use your flash drive to lock everyone else out of your PC. There is no built-in utility like ReadyBoost for this, but you can download a free tool called Predator from www. brothersoft.com that provides this function. Predator uses a standard USB flash drive as an access control device. After performing a short installation and configuration process, your flash disk becomes a key that will lock and unlock your PC. When you leave your PC remove the USB flash drive. This causes the screen to go blank while disabling the mouse and keyboard. When you ready to resume, put the flash drive back, and everything returns to normal. Move over, Mr. Bond, Predator is here.

All the preceding capabilities are very convenient, but how would you like to carry around a portable operating system? If you are willing to expend a little time and energy you can configure a USB flash drive to be a bootable Windows 7 drive. You will need a flash drive with a capacity of at least 8 gigabytes, and of course a Windows 7 installation disk. Start out by inserting your flash drive into its USB socket and inserting the Windows 7 installation disk in the optical drive. Please make a note of the drive letters. This is essential for successful installation.

Preparing the flash drive is the next step. Click on the Start orb and type: Diskpart

Pressing Enter opens a command window. (After typing a command at the command prompt always press Enter to execute the command.) At the prompt type: List Disk

You will see a list of all your hard drives, partitions, optical drives, card reader drives, and flash drives. Identify the optical drive that contains the Windows 7 installation disk and the flash drive you're working with. For this example we'll assume the flash drive is disk #4, also designated as G and the optical drive is disk #2, also designated as D.

*Continued on page 11*

### **Artistry Through Technology Southwest Computer Conference Digital Photo Contest**

Submitted by Diane George

#### **ELIGIBILITY**

All conference attendees are invited to enter the Digital Photo contest.  **»**

A user group with at least one member in attendance at the conference may also enter their club's Digital Photo Contest 1st, 2nd and 3rd place winners.  **»**

#### **CATEGORIES**

People  **»**

Nature & Landscape (These pictures include flowers, landscapes, outdoor scenes, nature images, sunsets, urban landscapes, seascapes, cityscapes - to name a few.)  **»**

Animals  **»**

Digital Art (This category is appropriate for those who dramatically change a photo digitally in software such as Corel® Painter or Adobe Photoshop®. This is a category exclusively showcasing such art.  **»**

If the digital darkroom work is the main attraction of the photo, or plays a big part, enter it here.)

#### **PHOTO FORMAT**

Entries must be taken with a digital camera  **»**

Printed size may be 5x7 to 8-1/2 x 11, maximum  **»**

- Color or black and white  **»**
- Do not add borders or frames to the photograph  **»**

#### **CONTEST RULES**

The photo may only be entered in one category; one entry

per person in each category  **»**

**The photographer's name, name/description of the photo, category and user group must be noted on the back of the photo »**

By entering the contest, you are allowing the Southwest Computer Conference to publish the photo on its Web site or in other electronic promotional materials or print media  **»**

Four copies\* of the entered photo must be received at the below address by April 24:  **»**

> Judy Taylour 18727 Nadal Street Canyon Country CA 91351

A JPEG (no larger than 5 MB) of each photo submitted for the contest should be sent to judytaylour@ theswcc.org by April 24 to be displayed on the conference Web site – post-conference  **»**

Photos will not be returned »

Copyright photos will not be accepted »

#### **JUDGING**

Photos will be judged on the print(s) submitted using the following criteria (please submit your best print(s):

Composition (5 points) Technical Skill (5 points) Visual Impact (10 points)

#### **AWARDS**

1st, 2nd, and 3rd place will be awarded in each category  **»**

Best of Show will be awarded to the photograph that receives the most votes from conference attendees  **»**

\*Three judges will receive one copy of each photo that is entered in the contest; one photo will be displayed at the conference for attendees to vote for Best of Show. Why do we ask for copies of your photo? Images look different from one computer to another. What may be dark on one monitor may appear extremely light on another monitor.

## **Windows 7 Tips and Tweaks**

*By Diane George, PCC Webmaster*

Inspiration for the first four tips came from a presentation at the APCUG Annual Meeting, given by Jay Ferron, APCUG President.

1. Use the dialog box at the bottom of the Start menu to go to a program or file or search. Type the first few characters of the file or program. For example, this is what will be returned if you type "word" in the dialog box.

Click on "See more results" at the bottom of the list and you will see a screen that resembles figure 1 (if you have the preview pane enabled):

Some things to note about the contents:

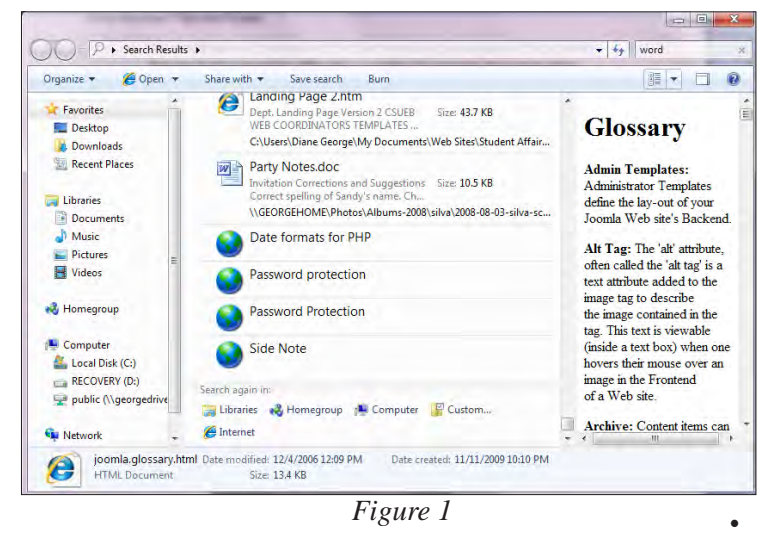

It includes all kinds of files, including emails in Outlook or in Windows Messenger.

> Organize + **Favorites RE Designa**

Desktop<br>2. Recent PL

Docume<br>
Music<br>
Pictures<br>
Nideos

A. Homegroup

**N** Computer

Local Disk (C) RECOVERY (D)

PECOVERY (

295 item 92

• Notice that the file contents (if it is a text-based document or email) appear in the right pane of the window.

• At the bottom of the list of files, there are some additional search locations that can be specified. If you select "Internet," the Bing search engine will search the web.

• When you select a file in the list, information about the file appears at the bottom of the pane.

2. To view a list of recent files or programs used with an application you have on your taskbar, right-click on the

icon. A list of recent files or web sites will pop-up. If you have an icon for Internet Explorer, you will see a list of the sites you visited recently.

3. If you have multiple windows open, shake the window you want to see. Place your mouse cursor at the top of

| <b>Display</b><br>$\overline{\mathcal{P}}$<br><b>brightness</b> | Mute                    | <b>Fully charged</b><br>$(100\%)$ | Connected                    |
|-----------------------------------------------------------------|-------------------------|-----------------------------------|------------------------------|
|                                                                 |                         | <b>Balanced</b><br>▼              | Turn wireless off            |
| <b>Brightness</b>                                               | Volume                  | <b>Battery Status</b>             | <b>Wireless Network</b>      |
| Primary<br>landscape                                            | No display<br>connected | No sync<br>partnerships           | Not presenting               |
| Rotate screen                                                   | Connect display         | Sync settings                     | Turn on                      |
| <b>Screen Orientation</b>                                       | <b>External Display</b> | <b>Sync Center</b>                | <b>Presentation Settings</b> |

*Figure 2*

the window you want to keep, hold down the left button and shake. The other windows will disappear. You can retrieve them by hovering over the appropriate icon in the taskbar. Select the one you want from the previewed files and it will appear again.

4. Use the Mobility Center to control all sorts of settings for your laptop (figure 2). Where is the Mobility Center, you ask. You can access it by going to the Control Panel. It includes settings for presentations that allow you to stop the screen saver from working during the presentation. You can change your background image (you might not want that adorable picture of your new baby to appear on your screen during a presentation about waste management services). You can also set the volume. Once you create the settings, you only have to click one button in the Mobility

 $= -1$   $-2$ 

Center to turn the settings on and off. You can customize the settings for the different functions by clicking on the icon for the settings. Once customized, you can turn the setting on and off by clicking the appropriate button.

This tip came from several sources—God Mode (figure 3). Here's how to get it:

On your desktop, create a new folder. Name it the following:

GodMode.{ED7BA470- 8E54-465E-825C-99712043E01C}

Yes, complete with punctuation as shown. You will get a window with everything you can change or adjust!

*Figure 3*

A<mark>v</mark> Manage BitLocker<br>Av Protect your computer by encrypting data on your disk

A Make a file type always open in a specific program

**(a)** Add gadgets to the desktop<br>**(a)** Add the Clock gadget to the desktop<br>(a) Get more gadgets online<br>(a) Restore desktop gadgets installed with Wind

· Color Management (1) Change advanced color - Credential Manager (1)

Manage Wind · Date and Time (4) Add clocks for different time zone Automatically adjust for daylight saving time

Change the time zone<br>Set the time and date

Set your default progr · Desktop Gadgets (6)

> Uninstall a gadget View list of running gadgets

- Default Programs (2)

## **Diskeeper Professional 2010**

*By Jan Fagerholm and the Fragmentation Frolics*

The Bullet Points: Diskeeper Professional 2010 is disk defragmentation software that offers several manual and automatic features to correct and prevent file fragmentation on NTFS file systems used by Microsoft Windows. Diskeeper comes in five versions, Professional, Pro Premier, Server, Enterprise Server, and Administrator. All versions include the new IntelliWrite feature.

major consolidation features: InvisiTask and Intelliwrite. Invisitask, carried over from previous versions, runs intelligently in the background to defragment the file system when you are not actively using the computer. IntelliWrite intercepts all disk writes and attempts to place the file on the hard drive in a place where it can be contiguous.

The measure of sucess for utilities like Diskeeper is not only how well they do their job, but how well they do them without intruding on your use of the computer. In this, diskeeper succeeds admirably. After first performing a manual defragmentation, system performance improved noticably. After several weeks, the performance remained

Diskeeper has a marketing phrase, "set it and forget it". That's definitely the case with Diskeeper 2010. The only way to find out that it was actually working was to check the logs screen, which keeps a tally of the file fragments encountered, avoided and eliminated. Diskeeper's impact

on usability is completely unnoticable.

consistently improved.

The Review: Anybody using Microsoft operating system knows about hard drive file fragmentation. There have been many utilities to deal with this problem, and even Microsoft has licensed defragmenters from different software companies that have been included in versions of DOS and Windows since the 1980's. These included versions were (and are) limited performance versions of their commercial equivalents.

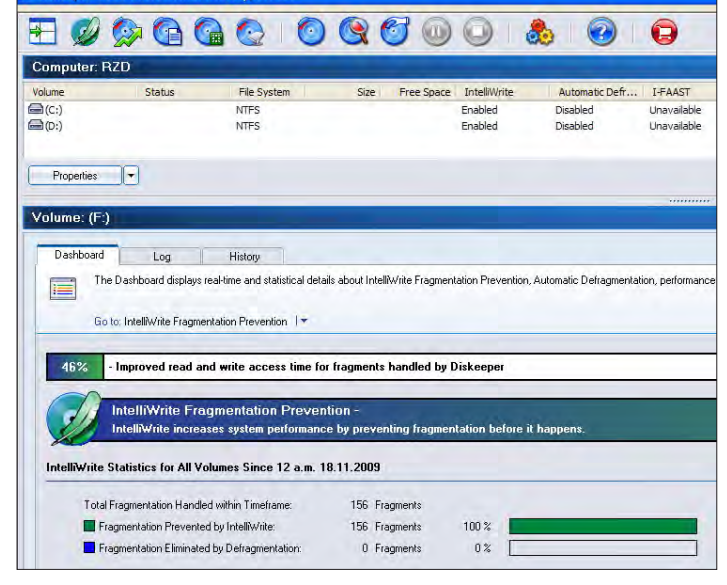

Testing reveals that IntelliWrite is successful in placing files contiguously about 85 percent of the time. Invisitasking then takes care of the rest transparently over time. IntelliWrite also has the advantage of reducing disk activity by avoiding file fragmentation before it takes place. This is particularly important if you have one of those new netbook computers that has a solid state drive: these are life-limited by the number of disk writes, and IntelliWrite can significantly reduce this activity.

Diskeeper was the first defragmenter offered for the NTFS file system. Being a Microsoft partner company gave them access to the internals of the NTFS file system that weren't available otherwise. This has given Diskeeper a technological edge that they have maintained throughout the product's life.

Diskeeper 2010 is the latest iteration of their flagship product. It has many features that are designed to eliminate file fragmentation but the feature added for the 2010 edition is IntelliWrite, which attempts to predict file placement when a disk write is performed and place the file on the hard drive with a more contiguous placement than happens natively.

In order to test Diskeeper 2010, I installed it on a laptop

which had not been defragmented for three weeks. For me, that usually results in 15-20 percent fragmentation on a machine that gets daily use and produces a noticable decerase in system performance.

When installed, Diskeeper defaults to enabling its two

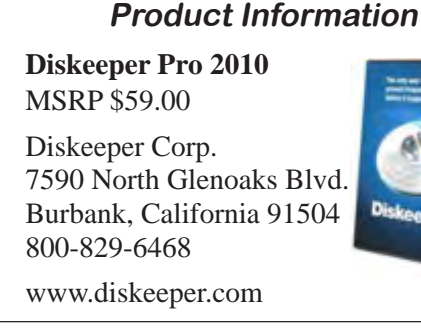

Diskeeper Professional 2010 is ideal for the single user. Its modest price tag (\$59 retail), its transparent operation, and its small impact on system resources make it a natural enhancement to Windows-based computers. Highly recommended.

### **Door Prizes**

Congratulations to all the members who won door prizes at the Main Meeting!

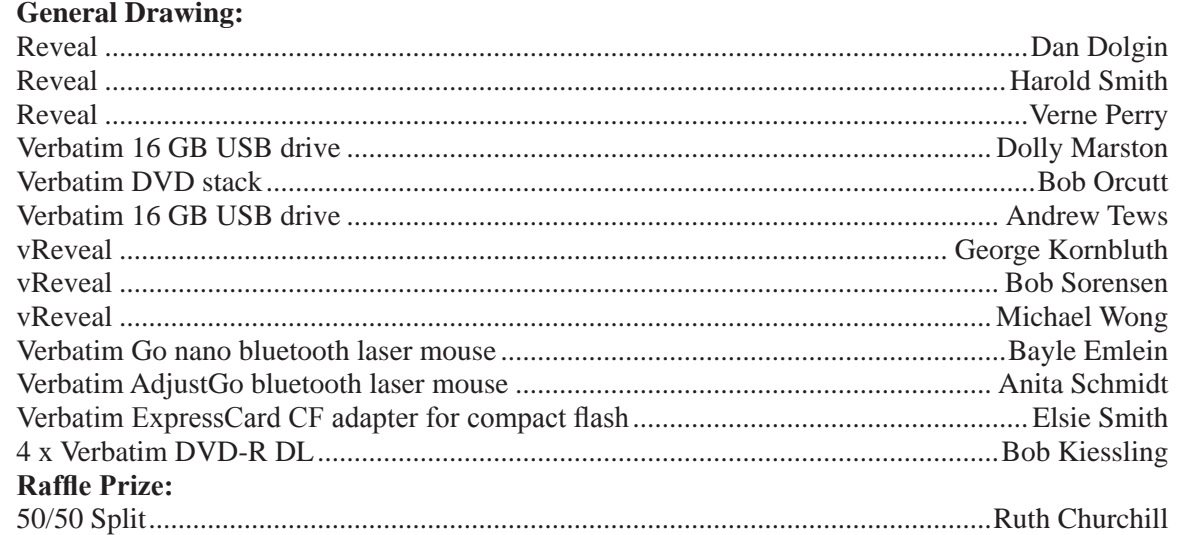

### **PCC Newsletter Wins 2nd Place**

PCC News won second place in the 2007 APCUG Newsletter Contest at CES (Consumer Electronics Show) in Las Vegas in January. The award is for medium sized groups (100 to 300 Members).

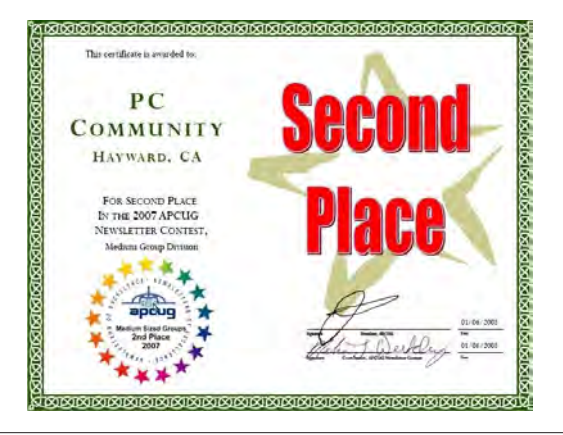

### **Membership Dues**

As of January 1, 2007, the following changes went into effect:

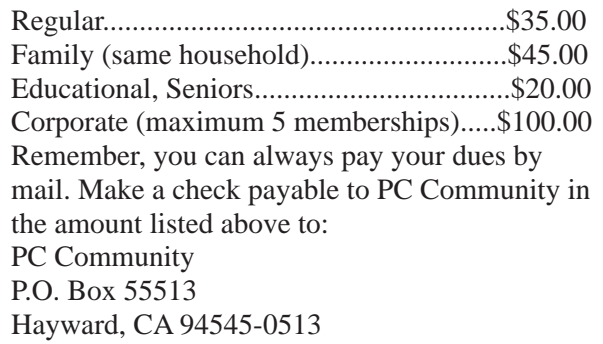

### **Door Prize Donations**

**O'Reilly Media** generously donates the books that are our door prizes. Go to www.oreilly.com and pick books you'd like to see on our door prize table. You might win one you choose. E-mail the names and ISBN of the books you want me to request from O'Reilly.

> Elsie Smith lcms@pacbell.net

### **Hey You! Join PCC!**

If you're reading this newsletter because it was passed on to you by a friend, you're getting an idea of what a great group this is. Why not join PCC and get more from your computer? Apply at www.pcc. org or contact:

Jan Fagerholm pcc4me@gmail.com 510-652-1726

### **Dues Expiring This Month!**

The following members dues expire this month:

**Thomas J. Anderson Ben Betancourt, Sr. Bayle Emlein**

## **Special Interest Group Meetings**

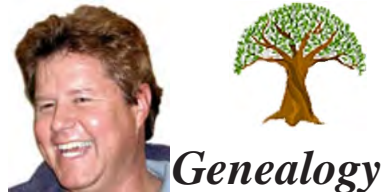

*Carl Webb - (510) 351-3335 cwebb531@aol.com Third Tuesday of the month:6:30pm*

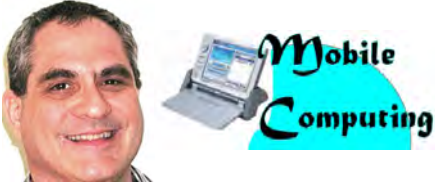

*Dan Dolgin - (510) 895-8845 http://www.pcc.org/mobile 3rd Monday of the month:7:30pm dandolgin7@comcast.net*

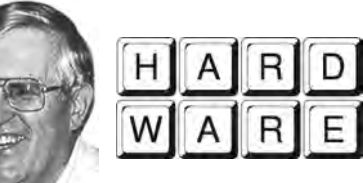

*Del Parton - (510) 276-4292 delpa@pacbell.net Saturday after Main Meeting:8pm*

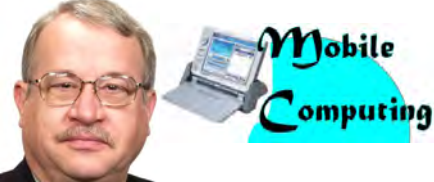

*Chuck Horner - (510) 589-9677 http://www.pcc.org/mobile 3rd Monday of the month:7:30pm churck@comcast.net*

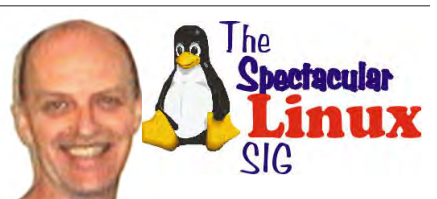

*Jan Fagerholm - (510) 652-1726 pcc4me@gmail.com Last Saturday of the Month:2pm*

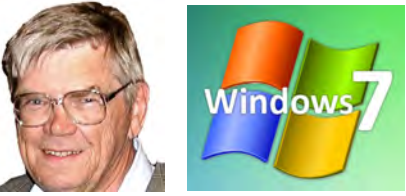

*Bud Gallagher - (510) 269-3623 budgall@comcast.net 2nd Saturday of the month:1pm*

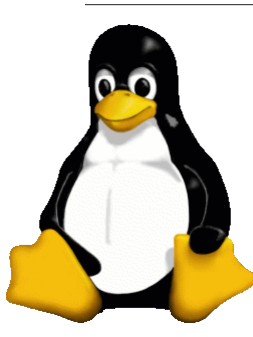

### **The Penguin Partition Linux for Human Beings**

*by Jan Fagerholm, PCC Penguinista*

I am an avid Ubuntu user, and coming soon is one of the reasons why.

Ubuntu has been working for some months on streamlining the architecture of Linux. The most significant change is the removal

of the HAL (Hardware Abstraction Layer) from the operating system and replacing INIT with a streamlined

startup procedure. Without getting too geekbound here, I'll just say that the objective is faster start times for the OS, faster start times for applications, and faster video response for everything.

All modern operating systems (including Windows) use a HAL to translate software commands to the hardware. OS's present architecture are "abstracted" to simplify programming and maximize compatibility, but present

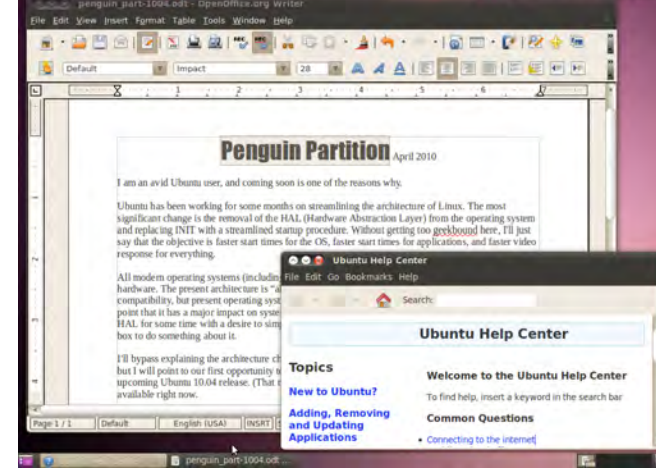

point to our first opportunity to try this new architecture. Ubuntu is putting it into the upcoming Ubuntu 10.04 release. (That means April 2010 for the uninitiated.) The first betas are available right now.

About two seconds after Ubuntu posted the beta on their Web site, I downloaded and installed it. It went on my laptop alongside Ubuntu 9.10 (the current stable version) which

> makes direct comparisons easier. Yes, 10.04 does start about twice as fast as 9.10, and OpenOffice 3.2 on 10.04 does start about twice as fast as OpenOffice 3.1 does on 9.10, and other applications seem to show similar improvement. Notable as well is the improvement in video response of everything in multimedia.

You may be sure that any Linux distributions based on Ubuntu will show these

operating systems are so complex that the HAL has "jest growed" to the point that it has a major impact on system performance. System programmers have been looking at the HAL for some time with a desire to simplify it and improve system response. Ubuntu is first out of the box to do something about it.

I'll bypass explaining the architecture changes right here in the interest of keeping everybody awake, but I will

improvements in short order. Other distributions will likely follow suit as all this is open source and available for everyone to use. What may be more interesting to watch is what happens to Windows. Microsoft already runs Linux and OS X in their basement in order to study the competition, and they are certainly conscious of what these changes could do for their bloatware. Stay tuned.

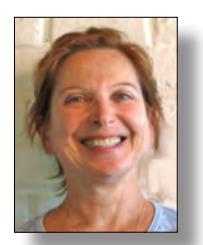

## **PCC Main and Executive Meeting Highlights**

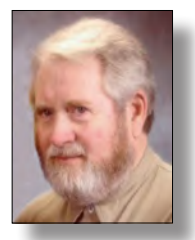

*Treasurer — Tom Smith smith-tf@pacbell.net*

*Secretary — Bayle Emlein pcc@ix.netcom.com*

**Main Meeting Highlights**

#### **March 5, 2010**

The meeting was called to order at 7:54 PM by President Chuck Horner.

Bud Gallagher described attempts to deal with System Mechanic problems. Talk with him if you have questions.

#### **SIG Announcements:**

The Windows 7 SIG will be on vacation in March and April.

The Hardware SIG meets tomorrow at the Smiths' at 8:00 PM.

Mobile SIG meets in the same place as the Main Meeting, 3rd Monday of the month.

#### **Other Announcements:**

See Bud immediately if you need a System Mechanic refund. He has the contact information, but will be leaving town soon for an extended stay.

The Clubhouse is having their monthly cookout tomorrow.

#### **Presentations:**

Andy Marken talked about 2 products. Reveal and vReveal are both simple to use. They each address different aspects of making the user look like a genius pro videographer but are produced by different companies. VReveal helps clean up shaky, noisy, dirty shots. Though it comes from software costing thousands of dollars, current list price is only \$39.99. There is a 30-day trial download.

Muvee Reveal 8 is a video editor, video production software. A major new feature is the ability to add music and have it automatically size to a clip. You can select scenes either by searching for desired topics or excluding unwanted scenes. You can add subtext and voice over. The street price is \$79.00.

Andy brought forms for user group pricing. Reveal has a 15-day trial.

#### **After the Break:**

Chuck announced changes in the Clubhouse schedule. It will be closed many Saturdays between now and mid-June. Those weeks, it will be open Monday and Friday evenings as well as the already-scheduled Wednesday. Check the online calendar for current information.

Diane George sent a message that there was an outage at the host for the PCC website. All is well now.

Chuck asked for volunteers to help with marketing and with obtaining the door prizes. If anyone can help out in any way, please let him know.

Many thanks to George Kornbluth for taking care of refreshments.

The meeting was adjourned at 9:19 PM.

The next meeting will take place at the same location on April 2, 2010.

Respectfully submitted,

Bayle Emlein, Secretary

#### **Executive Committee Meeting Highlights**

#### **March 20, 2010**

The meeting was called to order at 2:20 pm by President Chuck Horner.

Members present: Bayle Emlein, Diane George, Chuck Horner. Absent: Jan Fagerholm, Sid Jordan, Elsie Smith, Tom Smith.

The minutes of the February meeting were approved.

**Old Business:** None.

**President's Report** - Chuck Horner: Chuck is working on building a box to hold refreshment supplies and to use as a projector stand.

**Executive Vice President** - Position open.

*Continued on Page 11*

#### *Continued from page 10* **E.C. Meeting Highlights Treasurer** - Tom Smith: As of March 20, 2010: \$3,532.79 Checking account \$3,361.31 CD \$6,894.10 Total Chuck will check with the Church treasurer about what is needed for insurance. **Secretary** - Bayle Emlein: Nothing special to report. **VP Clubhouse** - Sid Jordan: The PC Clubhouse will be open only on those Saturdays that Traffic School is in session as listed below: SATURDAY MARCH 13, 2010 SATURDAY MARCH 27, 2010 SATURDAY APRIL 17, 2010 SATURDAY MAY 08, 2010 \*SATURDAY MAY 22, 2010 \*\* SATURDAY JUNE 05, 2010 The Cookout schedule: MARCH O6, 2010 APRIL 17, 2010 MAY 08, 2010 JUNE 05, 2010 **VP Marketing** - Open: **VP Membership** - Jan Fagerholm: Member count as of March 20, 2010 Type Number Percent Regular 45 45.92 Senior 48 48.98 Student 1 1.02 Associate 4 4.08 Total 98 The database may be repaired. Stay tuned. **VP Newsletter** - Elsie Smith: March 20, Saturday midnight, April Newsletter submission deadline. April 24, Saturday midnight, May Newsletter submission deadline. May 22, Saturday midnight, June Newsletter submission deadline. **Programs:** Hamed Nekrawish will talk about the computers in our cars. **May:** Chuck will check with Jay Fearon. **VP Special Projects** - Bayle Emlein: Elsie and Bayle will develop a Request for Proposal statement. **Webmaster** - Diane George: The PCC website is back in working condition. She is putting together instructions so people can do their own editing. **Calendar:** See the Web site for the latest updates and changes in SIG meetings. **Fund Raiser:** External hard drive. **New Business:** Southwest Computer Conference in San Diego is having another photo contest. Get your best shots ready. Date and Time of Next Meeting: Saturday, April 15, 2010 at 2:00 PM, 28924 Ruus Road, Hayward. The meeting was adjourned at 2:53 PM. Respectfully submitted, Bayle Emlein, Secretary

#### *Continued from page 4* **Neat Things You Can Do With A Flash Drive**

At the command prompt type: Select Disk 4 - Run the following commands: \* Clean \* Create \* Primary \* Partition Select Partition 1 \* Active Format FS=FAT32 \* Assign \* Exit

This series of commands erased extraneous material from the flash drive, created an active primary partition, and formatted it with the FAT32 file system. The next step is to copy the Windows 7 installation files to the flash drive.

At the command prompt type: Xcopy D:\*.\* /S/E/F G

In this example D is the drive housing the Windows 7 installation disk and G is the USB flash drive. The command copies the installation files to the flash drive, and when it finishes you have a bootable Windows 7 flash drive. The last thing you need to do to make this work is go into the BIOS and make the first bootable device the flash drive.

Carrying a flash drive around is obviously far more convenient than carrying a DVD, and has the additional advantage of being faster than a DVD. This procedure also works for Windows Vista, but why bother when Windows 7 is here?

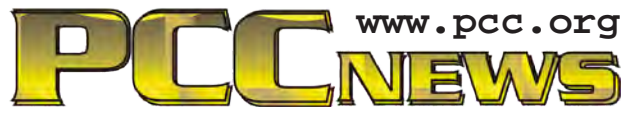

*PC Community P.O. Box 55513 Hayward, CA 94545-0513*

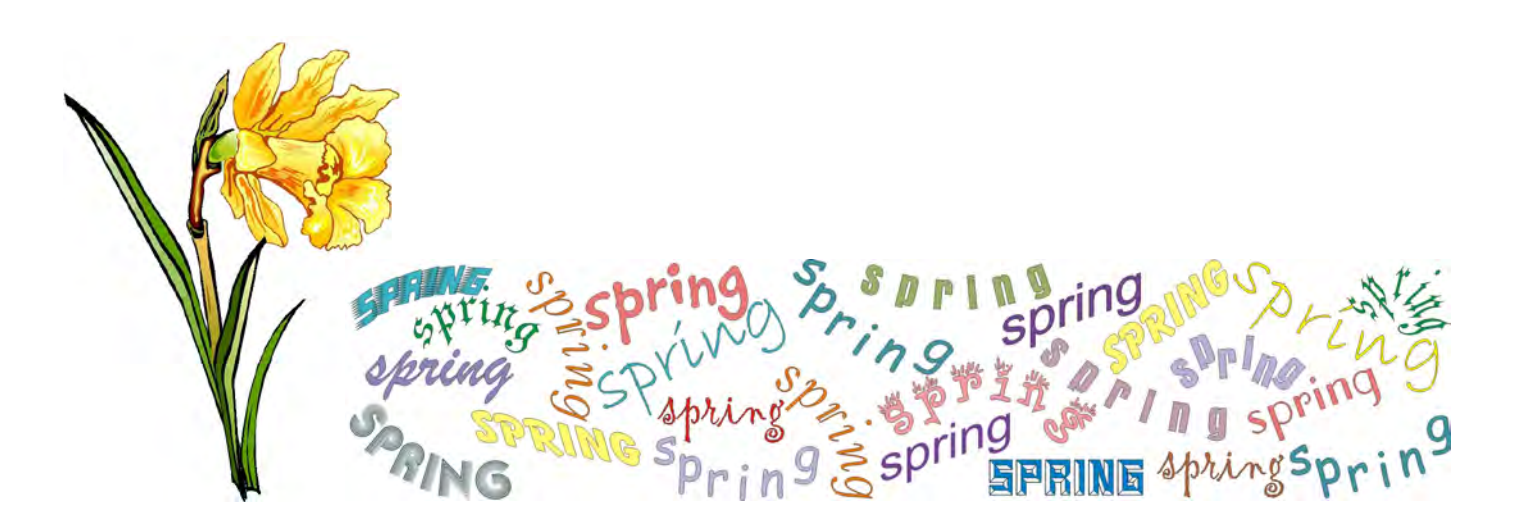

# **April 2010**

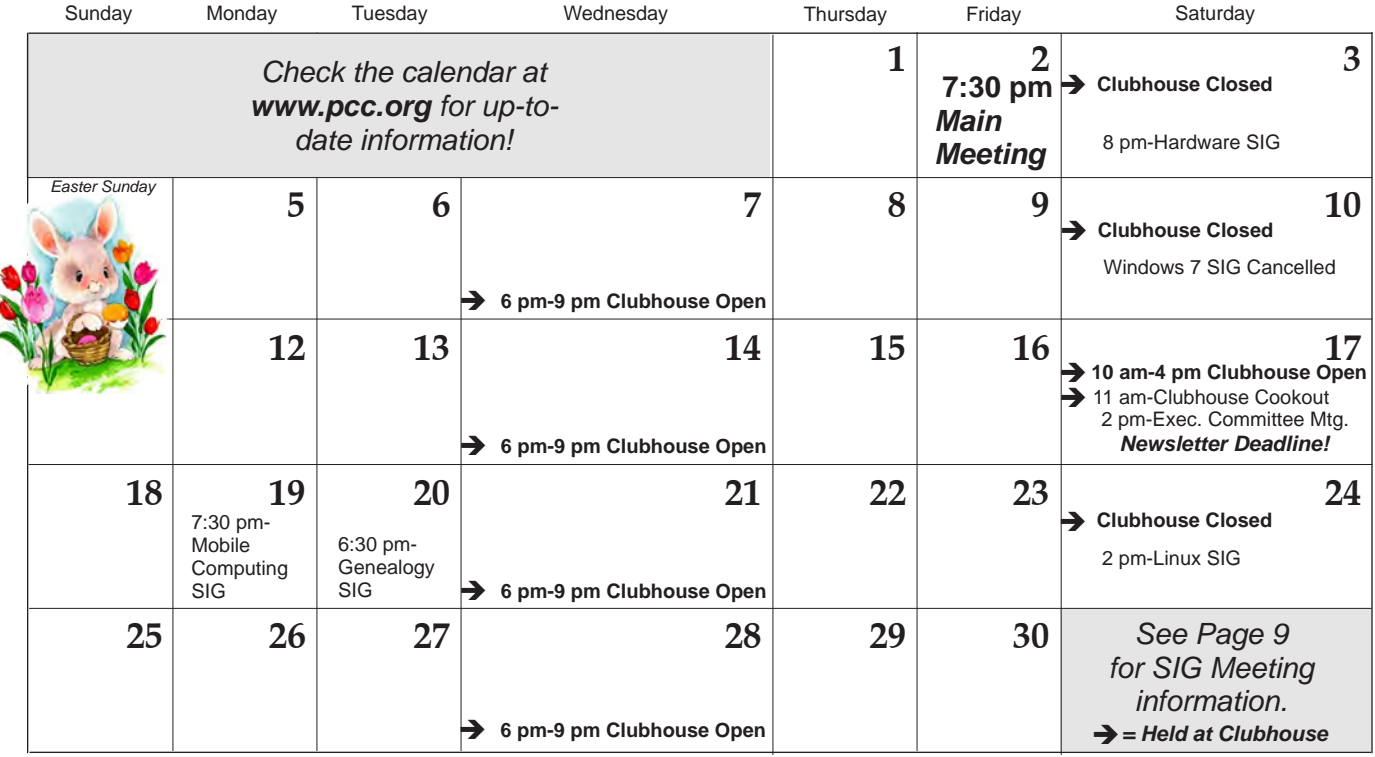

*12 PC Community News April 2010* The **May 2010 Main Meeting** will be at 28924 Ruus Road, Hayward CA, on **May 7, 2010** at 7:30 P.M.